# **حلول أسئلة الوحدة األولى حل أسئلة الدرس األول**

**ج:1 النمذجة:** تصميم مجسم على جهاز الحاسوب يمثل النظام الحقيقي من حيث الشكل والغرض الذي وضع لأجله، حيث تستخدم برامج خاصة لإنتاج التصاميم الدقيقة والمعقدة والرسومات ثلاثية الأبعاد. ويعد النموذج تعبيراً بسيطاً ومثالياً للنظام الحقيقي، وهذا النظام قد يكون موجوداً أو ما زال فكرة يُنتظرُ تكوينها.<br>ـ

ا**لمحاكاة:** عملية تمثيل أو إنشاء مجموعة من المواقف تمثيلاً أو تقليداً لأحداث من واقع الحياة حتى يتيسر عرضها والتعمق فيها الستكشاف أسرارها، والتعرف إلى نتائجها المحتملة عن قرب.

**ج:2** وتهدف المحاكاة إلى تجريب النماذج من خالل محاكاة ذلك النموذج على الحاسوب والتدرب على عمليات يصعب القيام بها في مواقف فعلية.

منهاحر

.<br>ج**.٣ : فوائد المحاكاة** 

- .1 تجنب المخاطر في حل المشكالت، حيث يمكن إجراء التجارب الخطيرة والتي يصعب القيام بها في الحقيقة، أو يمكن ارتكاب أخطاء دون أن يترتب عليها نتائج سيئة.
	- ٢. توفير الوقت والمال، لأن التجارب الحقيقية تأخذ وقتأ طويلا، وإذا فشلت فإن كلفتها عالية. توفير المرونة في إجراء التغيرات على التجارب، وتكرارها.

**ج:4** أي أربعة مجاالت من اآلتي: **- محاكاة ظروف الطيران - محاكاة التجارب العلمية.**

- **- المحاكاة في المجال العسكري.**
- **- محاكاة العمليات والتجارب النووية.**
	- **- محاكاة قيادة السيارات.**
- **محاكاة العمليات الجراحية واإلسعاف.**

**ج:5** للتقليل من االزدحام في الشوارع و تقليل الخطر المحتمل عند تعلم القيادة الحقيقية، والتوفير بنفقات الوقود والتدريب على القيادة أثناء هطول األمطار والضباب والقيادة في الظلام، ويتمكن المتدربون أيضا من استعادة المشاهد الخاصة بالأخطاء المرتكبة من قبل السائقين، وهو ما يتيح لهم مراجعة األخطاء وتكرار التدريبات حتى يمكن التخلص منها جميعاً.

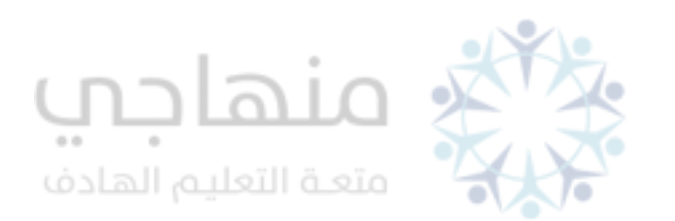

#### **حل أسئلة الدرس الثاني:**

**ج:1** الحكومة اإللكترونية نظام حديث تتبناه الحكومات باالستخدام التكاملي الفعال لجميع تقنيات المعلومات والاتصالات لتسهيل وتسريع التعاملات بدقة داخل الجهات الحكومية وبينها وبين تلك الجهات التي تربطها بالأفراد وقطاعات الأعمال.

مثال: موقع الحكومة الإلكترونية لحكومة المملكة الأردنية الهاشميةjordan.gov.jo وwww.jordan.

## **ج:2**

تسعى الحكومة االلكترونية لتحقيق أهداف عديدة منها:

-1 انجاز المعامالت بسرعة فائقة. -2 توفير الوقت والجهد والمال على األفراد. -3 االبتعاد عن الروتين اإلداري في إنجاز المعامالت. -4 الوصول بالخدمات الحكومية إلى جميع أنحاء الدولة. -5 االرتقاء بثقافة ووعى المواطنين من خالل تشجيعهم على استخدام وسائل التكنولوجيا الحديثة. شفافية المعلومات وعرضها أمام المواطنين، بحيث يمكن التعرف باستمرار على االتجاهات الحكومية سواء في مجال تقديم الخدمات الحكومية، أو في األخبار الحكومية المتعلقة بخدمات المواطنين.

**ج:3** متطلبات التحول من حكومة تقليدية إلى حكومة إلكترونية

- -1 تأمين البنية التحتية لالتصاالت، مثل الشبكات وخطوط االنترنت، وربط مؤسسات الدولة كافة بشبكة معلومات واحدة.
- -2 التحول من الشكل التقليدي إلى الشكل اآللي، أي حوسبة مؤسسات الدولة عن طريق تحويل جميع معلومات ومعامالت الحكومة الورقية إلى إلكترونية

-3 تعاون القطاعين العام والخاص لدعم التطبيقات المتعددة للحكومة االلكترونية.

-4 توفير الموارد البشرية المؤهلة الستخدام تقنيات المعلومات .

- -5 تحديد المعلومات والبيانات والنماذج الواجب ادخالها على مستودع البيانات الخاص بالمؤسسات بصورة دقيقة، وتحديثها باستمرار.
	- -6 المحافظة على الخصوصية، وذلك لضمان ثقة الجمهور في الحكومة اإللكترونية واإلقبال على التعامل معها، ووضع تشريعات واضحة لحفظ الخصوصية وما يتعلق بتحديد كيفية استخدام المعلومات عن طريق االنترنت.

**ج:4**

| المصطلح                     | العبارة                                           |
|-----------------------------|---------------------------------------------------|
| جماية الخصوصية              | حماية المعلومات وبرامج الحاسوب من مخاطر           |
|                             | القرصنة المتمثلة بالنسخ غير المصرح به والتقليد،   |
|                             | والإتجار بالنسخ المقلدة أو إعادة إنتاجها بدون     |
| ليم الهادف<br>فتعة التجأ    | ترخيص .                                           |
|                             |                                                   |
| جهاية المعاملات الإلكترونية | حماية البيانات<br>الشخصية<br>المخزنة<br>نظم<br>فت |
|                             | المعلومات.                                        |
| كماية حقوق الملكية الفكرية  | حماية الإجراءات التي تتم بوسائل إلكترونية بين     |
|                             | طرفين أو أكثر .                                   |

## **حل أسئلة الدرس الثالث**

**ج1** : التعلم اإللكتروني طريقة للتعلم باستخدام آليات االتصال الحديثة من حاسو ب وشبكات ووسائط متعددة كالصوت والصورة والرسومات، ومكتبات إلكترونية ، وكذلك بوابات الإنترنت سواءً كان عن بعد أو في الغرفة الصفية .

# **ج:2**

أ) التعلم الالكتروني المتزامن: يحتاج إلى دخول المتعلمين والمعلم في نفس الوقت للموقع الإلكتروني

### )التزام بوقت محدد للدراسة(

التعلم االلكتروني غير المتزامن: ال يحتاج إلى وجود المتعلمين في نفس الوقت

)عدم االلتزام بوقت محدد للدراسة(

## ب) التعلم الالكتروني المتزامن: حصول المتعلم على تغذية راجعة فورية من المعلم (تفاعل بين المتعلم لا متعـة التعليـم الهادف » والمعلم).

التعلم االلكتروني غير المتزامن: عدم استطاعة المتعلم الحصول على تغذية راجعة فورية من المعلم فهو يفتقر للتفاعل بين المعلم والمتعلم.

ج) التعلم الالكتروني المتزامن: يحتاج لأجهزة حديثة وشبكة اتصالات جيدة وعن طريقه يتم التخاطب في اللحظة نفسها بواسطة :

- أ- التخاطب الكتابي : حيث يكتب الشخص ما يريد والشخص المقابل يرى ما يكتب في اللحظة نفسها، فيرد عليه بنفس الطريقة.
	- ب– التخاطب الصوتي : حيث يتم التخاطب صوتيا في اللحظة نفسها عن طريق الإنترنت . ج- التخاطب المرئي : حيث يتم التخاطب المرئي على الهواء بالصوت والصورة .

التعلم االلكتروني غير المتزامن:

- البريد الإلكتروني (E–Mail) حيث تكون الرسالة والرد كتابياً
- ًا البريد الصوتي )Mail-Voice )حيث تكون الرسالة والرد صوتي

ويمكن توظيف بعض تقنيات التعلم اإللكتروني مثل : المواقع اإللكترونية، والشبكة الداخلية، واألفالم الرقمية، واألقراص المدمجة ليحصل المتعلم على دروسه وفق برنامج يتناسب مع ظروفه

**ج:3** أ- من ايجابيات التعلم االلكتروني **غير المتزامن** إمكانية إعادة دراسة المادة والرجو ع إليها إلكترونياً كلما احتاج المتعلم لذلك. متعـة التعليـم الهادف ب- من سلبيات التعلم اإللكتروني **المتزامن** االلتزام بأوقات الدروس. ج- قائد العملية التعلمية في التعلم اإللكتروني غير المتزامن هو **المتعلم**. د- قائد العملية التعليمية في التعلم اإللكتروني المتزامن هو **المعلم**.

## **حل أسئلة الدرس الرابع:**

**ج:1**

 الكتاب اإللكتروني: كتاب في صيغة رقمية، يمكن قراءته من خالل جهاز الحاسوب، وبعض هذه الكتب تكون تفاعلية تحتوي على ارتباطات تشعبية، تستخدم الوسائط المتعددة.

المدرسة االفتراضية: مدرسة شبيهة بالمدرسة التقليدية، موجودة على شبكة اإلنترنت ال ترتبط االستفادة من خدماتها بزمان أو مكان، وتعتمد على المؤتمرات المرئية ومواقع اإلنترنت، وغيرها من تقنيات التعلم اإللكتروني.

**ج:2**

فوائد المكتبة اإللكترونية:

-1 نشر الم ارجع العلمية للعالم ليستفيد منها الباحثون والطلبة عامة. -2 تخفيض تكاليف الحصول على المعلومات والمراجع العلمية. -3 توفير الوقت المستهلك في الحصول على المعلومات والمراجع.

 $10 - 10$ 

**ج:3**

- .1 أسطوانات الفيديو الرقمية DVD واألقراص المدمجة ROM-CD
	- .2 الشبكة الداخلية(Intranet(
		- .3 شبكة اإلنترنت

## **ج:4**

الصعوبات التي تحد من انتشار الكتاب اإللكتروني:

بعضها تتطلب برمجيات خاصة، وتتطلب القراءة لأوقات طويلة من شاشة جهاز الحاسوب مما يؤثر سلبياً على الناحية الصحية للقارئ، كما ويؤثر سلبياً على الناحية الاجتماعية بسبب العزلة وغياب التفاعل االجتماعي.

#### **حلول أسئلة الدرس الخامس:**

**ج:1**

يوفر التعلم اإللكتروني مرونة عالية للمتعلمين من حيث وقت التعلم، ومكانه ومحتوى المادة العلمية المراد تعلمها، وسرعة التعلم، وذلك حسب رغبة المتعلمين وقدراتهم وإمكاناتهم، حيث يستطيع المتعلم الدخول إلى الموقع الذي يقدم خدمة التعلم اإللكتروني في أي وقت ومن أي جهاز، والبدء في عملية التعلم، من المستوى الذي يناسبه، ويمكن للمتعلم أن يعيد الدرس حتى يتحقق له الفهم، ويقدم التعلم الإلكتروني حلولاً ناجحة للمشاكل التي تنتج من غياب الطلاب عن دروسهم، حيث يستطيع الطالب الغائب الحصول على ما فاته من الدروس بسهوله، وبشكل مواز لزملائه الحاضرين، مما يؤدي إلى عدم انقطاعه عن العملية التعليمية.

**ج:2 إجابة مفتوحة قد يختار الطالب أي من اآلتي: أو )أي إجابة منطقية حسب رأي الطالب(**

-1 توسيع قاعدة المشاركين في العملية التعليمية. -2 تقليل كلفة التعلم والتعليم على األفراد والحكومات. -3 نشر العلم في أماكن كان يصعب الوصول إليها، مما يساعد في رفع سوية المجتمع. -4 يوفر التعلم اإللكتروني إمكانية التعلم المستمر مدى الحياة. -5 يوفر التعلم اإللكتروني إمكانية التعلم المعتمد على الذات. -6 تقليل األعباء اإلدارية بالنسبة للمعلم. -7 تقليل الرهبة والخجل لدى المتعلم.

**ج:3** التحديات التي تواجه التعلم اإللكتروني

**.1 الحاجة إلى أدوات وخدمات تقنية .2 غياب التفاعل المباشر بين المعلم والطالب .3 صعوبة تقييم الطلبة .4 الحاجة إلى تدريب المعلمين**

**حل أسئلة الدرس السادس**

**ج:1 أي ثالث من اآلتي:**

- **فئات المجتمع المختلفة الذين فاتتهم فرص التعلم**
	- **ربات البيوت**
		- **الموظفون**
	- **ذوو االحتياجات الخاصة**

 **ج:2**

أتاح التعلم اإللكتروني إمكانية مواصلة التعلم لربات البيوت بدون أن يخرجن من بيوتهن ويتركن أطفالهن، حيث أصبح بالإمكان التعلم الكترونياً من البيت، ومع مرور الوقت سيصبح التعلم الإلكتروني هو الأسلوب األمثل إلزالة المعيقات أمام تعلم المرأة في جميع مراحل التعلم.

ج:3 **إجابة مفتوحة تعتمد على رأي الطالب.**

**ج:4 أ( ذوو االحتياجات الخاصة: اإلعاقة البصرية**

ب) بالنسبة لفئة الإعاقة البصرية فإن وجود أجهزة الكمبيوتر التي تعمل باللمس وتوفر أجهزة الاستماع والقراءة والكتابة وطابعات بريل وتوفر برامج كثيرة تهدف إلى مساعدة الكفيف على التعلم عن طريق تحويل الكالم المكتوب إلى كالم مسموع من خالل جهاز الحاسوب مما ييسر لهم أمر التعلم

## **الوحدة الثانية صناعة االفالم**

**الدرس االول:**

#### **1( ما الفيلم وما مكوناته؟**

الفيلم هو مجموعة من الصور المتسلسلة ذات العالقة تعبر عن موضوع أو مشكلة أو ظاهرة يتم دمجها مع نصوص ومؤثرات صوتية ومقاطع فيديو بطريقة فاعلة إليصال فكرة واضحة. مكونات الفيلم:صور وملفات صوتية ومقاطع فيديو.

> **2( عدد المصادر التي يمكن استخدامها للحصول على الوسائط؟** الكاميرات بأنواعها ،االقراص بأنواعها، شبكة االنترنت

 **3(اعتمادا على اجابة السؤال الثاني حدد المصادر المناسبة لكل حالة ممايلي: أ.**التخرج من المدرسة: الكاميرا الرقميةب**.** عجائب الدنيا السبع: االنترنت واالقراص بأنواعها

ج. أنشطة المدرسة: الكاميرا والمايك

Open device to view files :عرض ملفات الهاتف المحمول using Windows Explorer متعـة التعليـم الهادف Save Picture As... :حفظ صورة من االنترنت

 **:**عرض الملفات المخزنة في ذاكرة الهاتف

**الدرس الثاني:**

- .1 عدد مميزات برنامج صانع االفالم. يتميز هذا البرنامج بعدة خصائص تمكنك من القيام بالعديد من العمليات على األفالم مثل: تعديل مقاطع الفيديو، تصميم ألبومات الصور التي تحمل أحلى ذكريات الطفولة أو الرحالت أو المناسبات، تصميم العروض واألفالم الدراسية ،تصميم وانتاج أفالم وثائقية وغيرها.
	- .2 ما الفرق بين المشروع والفيلم ؟ وما امتداد كل منهما؟

ذاكرة تغزين الهاتف 228 MB free of 1.26 GB

3( **ما وظائف االيقونات التالية:**

كل فيلم يتم اعداده يبدأ أوال بالمشروع، بحيث يتم استيراد العناصر المكونة للفيلم وإضافة التأثيرات الصوتية واالنتقالية واستعراضه وحفظه. وعند االنتهاء من جميع التعديالت الالزمة والتأكد أن الفيلم أصبح جاهزا للعرض يتم حفظه كفيلم. المشروع يحفظ باسم ملف ذو االمتداد ).mswmm )أما الفيلم فيحفظ باالمتداد ).wmv).

.3 حدد وظائف االزرار التالية:

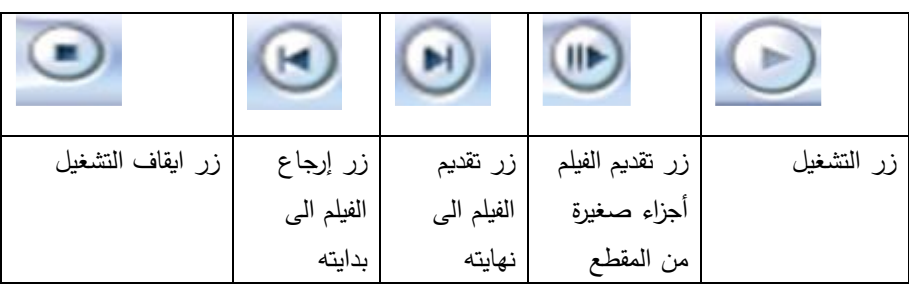

.4اذا كنت مسؤوال عن تطوير برنامج صانع األفالم ما ألزرار التي تقترح اضافتها لنافذة العرض؟ لماذا؟ يمكن اعتماد اي اقتراح من الطلبة

.5 وضح الفرق بين لوحة العمل والفترة الزمنية؟

تعتبر لوحة العمل طريقة العرض الافتراضية في البرنامج، وتساعد على مشاهدة تسلسل المقاطع (صور أو مقاطع فيديو) في المشروع وترتيبها. وتسمح لك طريقة العرض هذه أيضاً بمشاهدة أية تأثيرات فيديو أو انتقالات فيديو تمت إضافتها. كما يمكن هنّق التّعليــــم الــهمعاينة كافة المقاطع في المشروع.

الفترة الزمنية هي طريقة اخرى للعرض تساعد على مراجعة توقيت المقاطع الموجودة في المشروع أو تعديلها. واستخدام أزرار الفترة الزمنية لتنفيذ بعض المهام مثل: تغيير طريقة عرض المشروع أو تكبير أو تصغير تفاصيل المشروع أو تسجيل الحديث أو ضبط مستويات الصوت، كما يمكن معاينة كافة المقاطع في المشروع .

.6 امأل الفراغات التالية بما يناسبها: .1 من مكونات الشاشة الرئيسية للبرنامج .1المجموعات .2شريط المشروع .3 نافذة المهام .4 نافذة العرض .2 طريقة العرض االفتراضية في برنامج صانع االفالم هي لوحة العمل .3 يستخدم مسار الصوت في لوحة عرض الفترة الزمنية ل مشاهدة ملف الصوت المضمن في مقاطع الفيديو

- .4 عند ادراج ملف صوتي لمقاطع الفيديو او الصور يظهر في مسار الصوت/الموسيقا
- **.5** نافذة العرض هي نافذة وتستخدم لمعاينة مقاطع الفيديو أو الفيديو كامال اثناء العمل لرؤية التأثيرات التي أضفتها، وتحتوي على أزرار التحكم

**الدرس الثالث:** 

**.1 اذكر بعض صيغ ملفات الفيديو التي يتقبلها برنامج صانع االفالم؟**

asf, .avi, .m1v, .mp2, .mp2v, .mpe, .mpeg, .mpg, .mpv2, .wm,.wmv.

 **.2 حدد الالئحة التي تحتوي على كل من االوامر التالية:**

.1الئحة أدوات

)2,3,4( الئحة مقطع

**.3 بين العبارات الصحيحة من العبارات الخاطئة فيما يلي:**

**.1 عند تجميع عدة مقاطع فيديو وسحبها الى لوحة العمل ال يمكن تغيير ترتيبها.) خاطئة(**

**.2 يمكن تقسيم مقطع الفيديو الى اكثر من قسمين باختيار االمر انقسام من تبويب مقطع.) خاطئة(**

**.3 يستخدم االمر ضم لدمج مقطعين من الفيديو لتصبح مقطعا واحدا.) صحيحة (**

**.4 ال يمكن اعادة االجزاء التي يتم اخفاؤها من مقاطع الفيديو.) خاطئة(**

**.5 يمكن استيراد فيديو كمقطع واحد او مقطعين. ) صحيحة ( الدرس الرابع:** 

 **.1ما هي انواع ملفات الصور التي يتقبلها برنامج صانع االفالم؟**

. bmp, .dib, .emf, .gif, .jfif, .jpe, .jpeg, .jpg, .png, .tif, .tiff

**.2تأمل الشكل التالي ثم أجب عن االسئلة التي تليه: أ( السالم الملكي , JORDAN ب( ال النه مخزن بصيغة فيديو.**

**الدرس الخامس:** 

**.1 ما اهمية ادراج الصوت لمقطع فيديو او فيلم؟** يعتبر الصوت من العناصر المهمة التي يجب ادراجها للفيلم لتزيده جمالًا وفائدةً. وكذلك فان التحكم بالصوت ووقت ظهوره ومستوياته يساعد في ايصال الفكرة بشكل مناسب.

**.2اين يتم حفظ السرد الصوتي؟ وما هو امتداد الملف المخزن؟** يخزن تلقائيا في مجلد Narration بامتداد ).VMA). **.3تأمل الشكل التالي ثم أجب عن االسئلة التي تليه:**

**أـ ما نوع جهاز الصوت المستخدم ؟** Audio Tel Sigma

**ب. ما هو مصدر ادخال الصوت المستخدم؟** Microphone

**ج. ما هي داللة الوقت المتوفر 00:00:17 ؟** هذا هو الزمن المتوفر إلدراج سرد صوتي. د. **ما التغير الذي يحدث على السرد اذا تم الغاء االختيار تقييد السرد بالمساحة الحرة المتوفرة**؟ يمكن ادراج السرد الى حين الضغط على ايقاف السرد دون التقيد بالوقت المتوفر

**ه. ما أهمية تحديد االختيار كتم السماعات؟**

 لمنع إعادة تشغيل صوت من مقطع فيديو على الفترة الزمنية بصوت أعلى من السماعات أثناء سرد الفترة الزمنية. كما يمنع ذلك التقاط الصوت غير المرغوب فيه في السرد الخاص بك .

**و. ما التعديل الذي يحدث اذا تحرك مربع التمرير في مستوى االدخال الى مستوى اقل؟**

سيكون الصوت الذي تم التقاطه منخفض جداً ويصعب سماعه.

**الدرس السادس:** 

.1**ما هو انتقال الفيديو؟ وما اهميته**؟

 يتحكم انتقال الفيديو في كيفية تشغيل الفيلم وكيفية التنقل بين عناصره. فيمكنك إضافة انتقال بين صورتين، أو مقطعي فيديو، أو عنوانين (سنتعرف عليها لاحقا). ويتم تشغيل الانتقال قبل انتهاء المقطع بينما يستعد المقطع الآخر للتشغيل. و ذلك لاضافة لمسات جمالية معبرة

.2**اكتب اسم الالئحة التي تحتوي على األوامر التالية**؟

)أ،ب(:الئحة أدوات

)ج،د،ه(:الئحة مقطع

.3**تأمل الشكل التالي ثم اجب عن االسئلة التي تليه:** أ. ما هو التأثير المطبق فعليا على الصورة او المقطع: **عمر الفيلم قديم**

ب. كيف يمكن إزالة هذا التأثير؟ الضغط على **ازالة**

ت. كيف يمكن إضافة التأثير اخفاء الى األبيض**: النقر عليه ثم اضافه**

ث. يمكن تطبيق أكثر من تأثير على الصورة: نعم

**الدرس السابع:** 

- .1 **ما أهمية اضافة العناوين وأسماء المشرفين الى الفيلم**؟ وذلك يساعد في توضيح الفكرة، كما يتيح لك إضافة أسماء المشرفين على الفيلم لتوثيقه
	- .2 **ما هي خيارات التنسيق التي يمكن اجراؤها على العنوان**؟

١. تغيير حركة العنوان ٦. تغيير نوع الخط ولونه وحجمه والشفافية وضبط التنسيق (محاذاه ،غامق، مائل، تحته خط) .3 **هل يمكن اضافة اكثر من عنوان لنفس المقطع؟ وضح إجابتك**؟

نعم الن البرنامج يوفر امكانية اضافة عنوان في اماكن مختلفة وهي:

 .1اضافة عنوان في بداية الفيلم .2 إضافة عنوان قبل المقطع المحدد على لوحة العمل/الفترة الزمنية .3إضافة عنوان على المقطع المحدد على لوحة العمل/الفترة الزمنية .4 اضافة عنوان بعد المقطع المحدد على لوحة العمل/الفترة الزمنية

> .4 **امال الفراغ فيما يلي**: - يمكن اضاقة اسماء المشرفين في **نهاية** الفيلم

- يمكن حذف العنوان باختيار **حذف** من الئحة **تحرير**

– اذا اردت ان تضيف عنواناً متراكباً يجب ان تكون طريقة العرض هي ا**لفترة الزمنية** 

- لتغيير حركة العنوان يتم اختيار **تغيير حركة العنوان** من صفحة **اختيار حركة العنوان**

- عند االنتهاء من كتابة العنوان وتنسيقاته وحركته نختار **تم اضف العنوان للفيلم**

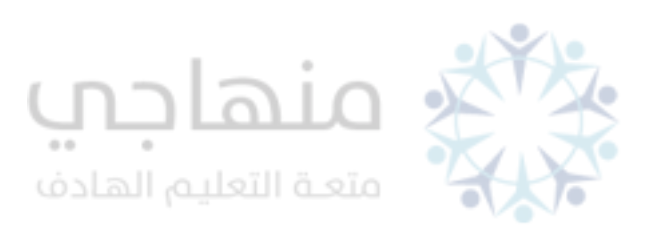

# **اسئلة الوحدة**

ا<u>لسؤال الأول</u>: املأ الفراغ فيما يلي:

.1 من الوسائط المستخدمة لتكوين الفيلم **مقاطع الفيديو و الملفات الصوتية**

- **.2** يمكن الحصول على الوسائط من **االقراص الصلبة او االنترنت أو الكاميرات** .3 من مكونات الشاشة الرئيسية لبرنامج صانع االفالم **نافذة العرض و لوحة العمل/الفترة الزمنية** .4 يظهر مسار الفيديو في طريقة عرض **الفترة الزمنية** .5 أي كلمات تضاف الى عناصر الفيلم تظهر في مسار **تراكب العنوان** .6 عند حفظ المشروع في برنامج صانع االفالم يحفظ بامتداد **mswmm** .7 من انواع الصور التي يتقبلها برنامج صانع االفالم ,jpeg. ,jpe. ,jfif. ,gif. ,emf. ,dib. ,bmp .jpg, .png, .tif, .tiff
	- .8 إلضافة سرد صوتي للفيلم يجب ان تكون طريقة العرض هي **الفترة الزمنية**
- .9 يمكن ضبط مستويات الصوت التي تظهر في مسارات "الصوت" و"الصوت /الموسيقى " من **الئحة أدوات**
	- .11 يمكن ادراج العناوين واسماء المشرفين من الالئحة **أدوات**

**السؤال الثاني: وضح الخطوات الالزمة للقيام بكل مما يلي**:

- .1 ادراج صورة بين مقطعي فيديو **استيراد الصورة االزمة ثم سحبها وادراجها بين المقطعين**
	- .2 تقسيم مقطع فيديو

**من لوحة الفترة الزمنية شغل المقطع المراد تقسيمه واوقفه عند مكان القطع ثم الضغط على زر تقسيم من نافذة العرض**

.3 اضافة سرد صوتي مرافق للفيلم

**من طريقة عرض الفترة الزمنية نقل مؤشر التشغيل الى المكان المناسب الدراج السرد ثم اختيارسرد الفترة الزمنية حدد الخيارات الالزمة وسجل السرد واحفظه.**

- .4 اضافة انتقاالت فيديو بين مقطعين **نحدد العنصر الثاني من المقاطع ثم نختار انتقاالت الفيديو من الئحة ادوات نحدد االنتقال المطلوب ثم نختار اضافة الى لوحة العمل/الفترة الزمنية.**
	- .5 اضافة تأثيرات فيديو على الصور

**نحدد الصورة الالزمة ثم اختيار تاثيرات الفيديو من الئحة ادوات نختار التاثير المطلوب تطبيقه ومن الئحة مقطع نختار اضافة الى لوحة العمل/الفترة الزمنية**

.6 حذف ملف صوتي

**deleteنحدد الملف الصوتي ثم** 

.7 كتم الصوت المرافق لمقطع فيديو

**نحدد ملف الصوت ثم نختار الصوت من الئحة مقطع ونحدد كتم**

.8 اضافة عنوان على مقطع من الفيلم

**نحدد المقطع الالزم ونختار العناوين والمشرفين من الئحة ادوات ونختار اضافة عنوان على المقطع المحدد ونحدد التنسيقات الالزمة ثم تم اضف العنوان**

.9 زيادة مدة عرض الصورة **نحدد الصورة في شريط المشروع ثم الضغط بالفارة على طرف الصورة حتى تظهر المقابض الحمراء ونغير المدة بالسحب واالفالت**

.11حفظ الفيلم

**نختار حفظ ملف فيلم من الئحة ملف ثم نحدد موقع الحفظ جهاز الكمبيوتر ثم التالي وبعدها نحدد اسم الفيلم ثم التالي ونحدد افضل جودة والتالي ثم انهاء**

**السؤال الثالث : امال الجدول التالي باسم الالئحة التي تحتوي االوامر التالية**:

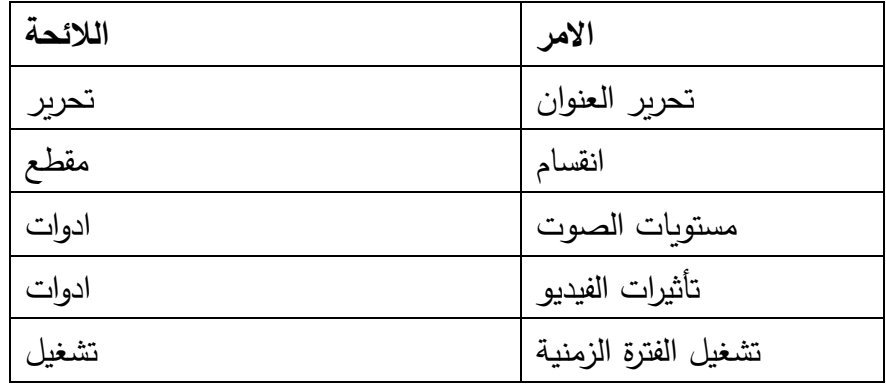

**السؤال الرابع: اذكر وظيفة واحدة لكل من اآلتي**:

.1 مسار تراكب العنوان: **تظهر الكلمات التي تمت اضافتها الى المقاطع**

- .2 ضبط مستوى الصوت لمقاطع الصوت: **التحكم بارتفاع الصوت عند التشغيل**
	- .3 المجموعات : **استيراد الوسائط وعرضها قبل استخدامها**
		- .4 بدء السرد: **بدء تسجيل السرد الصوتي**
	- .5 استيراد صور :**اختيار الصور الالزمة لعمل الفيلم واستيرادها الى المجموعات**

**السؤال الخامس:** ما الفرق بين حفظ مشروع وحفظ فيلم**؟**

 **عند حفظ المشروع يمكن اجراء التعديالت االزمة فيما بعد اما عند حفظ الفيلم ال يمكن اجراء التعديالت السؤال السادس :** ما الفرق بين تأثي ارت الفيديو وانتقاالت الفيديو**؟** 

 **تأثير الفيديو يحدد كيفية عرض المقطع في المشروع او الفيلم اما انتقال الفيديو يتحكم بكيفية التنقل بين عناصر الفيلم السؤال السابع: بين اي الجمل التالية صحيحة وايها خاطئة:**

- .1 ال يمكن دمج مقطعي فيديو اذا وجد انتقال فيديو بينهما.)صحيحة( ٢. الصوت المرافق لمقطع فيديو يظهر في مسار "الصوت".(صحيحة) .3 ال يمكن اد ارج سرد صوتي اذا احتوى الفيلم على مقطع فيديو متضمن صوت.)خاطئة( .4 عند حذف الصورة من لوحة العمل تحذف من الفيلم وال تظهر عند تشغيله في نافذة العرض.(صحيحة)
- .5 اذا تم حذف الصوت المرافق لمقطع فيديو في مسار "الصوت" يحذف مقطع الفيديو ايضا.)صحيحة(

## **الوحدة الثانية صناعة االفالم**

#### **الدرس االول:**

**1( ما الفيلم وما مكوناته؟**

الفيلم هو مجموعة من الصور المتسلسلة ذات العالقة تعبر عن موضوع أو مشكلة أو ظاهرة يتم دمجها مع نصوص ومؤثرات صوتية ومقاطع فيديو بطريقة فاعلة إليصال فكرة واضحة.

مكونات الفيلم:صور وملفات صوتية ومقاطع فيديو.

**2( عدد المصادر التي يمكن استخدامها للحصول على الوسائط؟** الكاميرات بأنواعها ,االقراص بأنواعها, شبكة االنترنت

 **3(اعتمادا على اجابة السؤال الثاني حدد المصادر المناسبة لكل حالة ممايلي:**

 **أ.**التخرج من المدرسة: الكاميرا الرقميةب**.** عجائب الدنيا السبع: االنترنت واالقراص بأنواعها

ج. أنشطة المدرسة: الكاميرا والمايك

#### 3( **ما وظائف االيقونات التالية:**

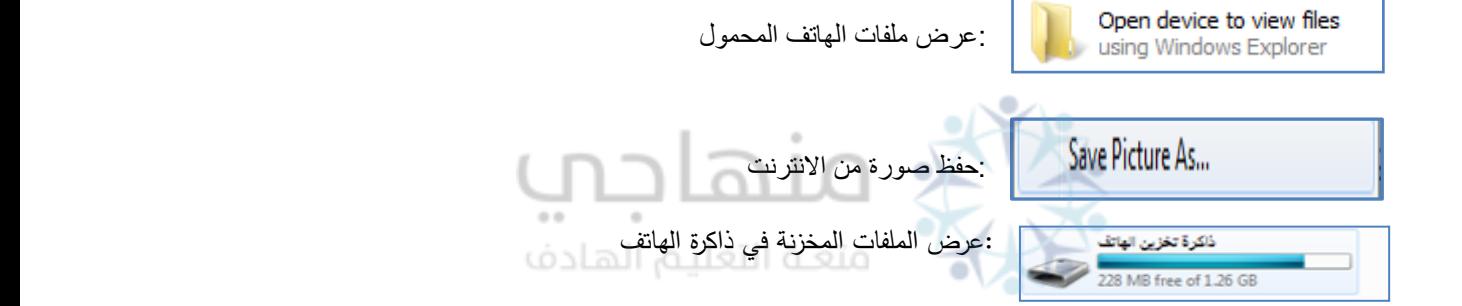

#### **الدرس الثاني:**

.1 عدد مميزات برنامج صانع االفالم.

يتميز هذا البرنامج بعدة خصائص تمكنك من القيام بالعديد من العمليات على األفالم مثل: تعديل مقاطع الفيديو, تصميم ألبومات الصور التي تحمل أحلى ذكريات الطفولة أو الرحلات أو المناسبات، تصميم العروض والأفلام الدراسية ،تصميم وانتاج أفلام وثائقية وغيرها.

- .2 ما الفرق بين المشروع والفيلم ؟ وما امتداد كل منهما؟ كل فيلم يتم اعداده يبدأ أولا بالمشروع، بحيث يتم استيراد العناصر المكونة للفيلم وإضافة التأثيرات الصوتية والانتقالية واستعراضه وحفظه. وعند االنتهاء من جميع التعديالت الالزمة والتأكد أن الفيلم أصبح جاهزا للعرض يتم حفظه كفيلم. المشروع يحفظ باسم ملف ذو الامتداد (.mswmm) أما الفيلم فيحفظ بالامتداد (.wmv).
	-

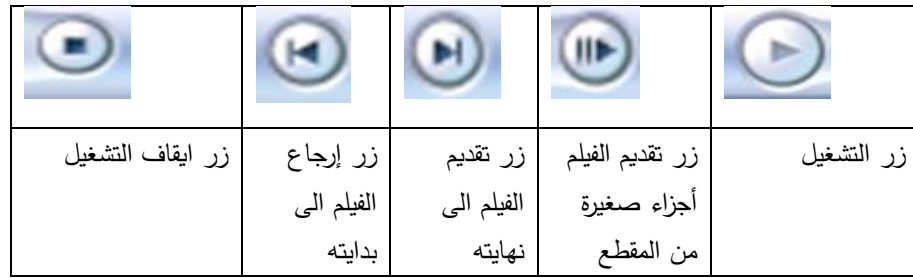

.3 حدد وظائف االزرار التالية:

.4اذا كنت مسؤوال عن تطوير برنامج صانع األفالم ما ألزرار التي تقترح اضافتها لنافذة العرض؟ لماذا؟

يمكن اعتماد اي اقتراح من الطلبة

.5 وضح الفرق بين لوحة العمل والفترة الزمنية؟

تعتبر لوحة العمل طريقة العرض الافتراضية في البرنامج، وتساعد على مشاهدة تسلسل المقاطع (صور أو مقاطع فيديو) في المشروع رترتيبها. وتسمح لك طريقة العرض هذه أيضا بمشاهدة أية تأثيرات فيديو أو انتقالات فيديو تمت إضافتها. كما يمكن معاينة كافة المقاطع في المشروع.

الفترة الزمنية هي طريقة اخرى للعرض تساعد على مراجعة توقيت المقاطع الموجودة في المشروع أو تعديلها. واستخدام أزرار الفترة الزمنية لتنفيذ بعض المهام مثل: تغيير طريقة عرض المشروع أو تكبير أو تصغير تفاصيل المشروع أو تسجيل الحديث أو ضبط مستويات الصوت, كما يمكن معاينة كافة المقاطع في المشروع .

#### .6 امأل الفراغات التالية بما يناسبها:

- 1. من مكونات الشاشة الرئيسية للبرنامج ١.المجموعات ٢.شريط المشروع ٣. نافذة المهام ٤. نافذة العرض
	- .2 طريقة العرض االفتراضية في برنامج صانع االفالم هي لوحة العمل
- .3 يستخدم مسار الصوت في لوحة عرض الفترة الزمنية ل مشاهدة ملف الصوت المضمن في مقاطع الفيديو
	- .4 عند ادراج ملف صو تي لمقاطع الفيديو او الصور يظهر في مسار الصوت/الموسيقا
- **.5** نافذة العرض هي نافذة وتستخدم لمعاينة مقاطع الفيديو أو الفيديو كامال اثناء العمل لرؤية التأثيرات التي أضفتها, وتحتوي على أزرار التحكم  $\bullet$  ). GELOLO

متعـة التعليـم الهادف

#### **الدرس الثالث:**

- **.1 اذكر بعض صيغ ملفات الفيديو التي يتقبلها برنامج صانع االفالم؟** asf, .avi, .m1v, .mp2, .mp2v, .mpe, .mpeg, .mpg, .mpv2, .wm,.wmv.
	- **.2 حدد الالئحة التي تحتوي على كل من االوامر التالية:**

.1الئحة أدوات

- )2,3,4( الئحة مقطع
- **.3 بين العبارات الصحيحة من العبارات الخاطئة فيما يلي:**
- **.1 عند تجميع عدة مقاطع فيديو وسحبها الى لوحة العمل ال يمكن تغيير ترتيبها.) خاطئة(**
- **.2 يمكن تقسيم مقطع الفيديو الى اكثر من قسمين باختيار االمر انقسام من تبويب مقطع.) خاطئة(**
	- **.3 يستخدم االمر ضم لدمج مقطعين من الفيديو لتصبح مقطعا واحدا.) صحيحة (**
		- **.4 ال يمكن اعادة االجزاء التي يتم اخفاؤها من مقاطع الفيديو.) خاطئة(**
			- **.5 يمكن استيراد فيديو كمقطع واحد او مقطعين. ) صحيحة (**

**الدرس الرابع:** 

 **.1ما هي انواع ملفات الصور التي يتقبلها برنامج صانع االفالم؟** bmp, .dib, .emf, .gif, .jfif, .jpe, .jpeg, .jpg, .png, .tif, .tiff. **.2تأمل الشكل التالي ثم أجب عن االسئلة التي تليه: أ( السالم الملكي , JORDAN ب( ال النه مخزن بصيغة فيديو. الدرس الخامس: .1 ما اهمية ادراج الصوت لمقطع فيديو او فيلم؟** يعتبر الصوت من العناصر المهمة التي يجب ادراجها للفيلم لتزيده جمالا وفائدةً. وكذلك فان التحكم بالصوت ووقت ظهوره ومستوياته يساعد في ايصال الفكرة بشكل مناسب. **.2اين يتم حفظ السرد الصوتي؟ وما هو امتداد الملف المخزن؟** يخزن تلقائيا في مجلد Narration بامتداد ).VMA). **.3تأمل الشكل التالي ثم أجب عن االسئلة التي تليه: أـ ما نوع جهاز الصوت المستخدم ؟** Audio Tel Sigma **ب. ما هو مصدر ادخال الصوت المستخدم؟** Microphone **ج. ما هي داللة الوقت المتوفر 00:00:17 ؟** هذا هو الزمن المتوفر إلدراج سرد صوتي. د. ما التغير الذي يحدث على السرد إذا تم الغاء الاختيار تقييد السرد بالمساحة الحرة المتوفرة؟ يمكن ادراج السرد الى حين الضغط عبيما ت على ايقاف السرد دون التقيد بالوقت المتوفر **ه. ما أهمية تحديد االختيار كتم السماعات؟** متعــة التعليــم الهـادف لمنع إعادة تشغيل صوت من مقطع فيديو على الفترة الزمنية بصوت أعلى من السماعات أثناء سرد الفترة الزمنية. كما يمنع ذلك التقاط الصوت غير المرغوب فيه في السرد الخاص بك . **و. ما التعديل الذي يحدث اذا تحرك مربع التمرير في مستوى االدخال الى مستوى اقل؟** سيكون الصوت الذي تم التقاطه منخفض جداً ويصعب سماعه. **الدرس السادس:**  .1**ما هو انتقال الفيديو؟ وما اهميته**؟ يتحكم انتقال الفيديو في كيفية تشغيل الفيلم وكيفية التنقل بين عناصره. فيمكنك إضافة انتقال بين صورتين, أو مقطعي فيديو, أو عنوانين (سنتعرف عليها لاحقا). ويتم تشغيل الانتقال قبل انتهاء المقطع بينما يستعد المقطع الآخر للتشغيل. و ذلك لاضافة لمسات جمالية معبرة .2**اكتب اسم الالئحة التي تحتوي على األوامر التالية**؟ )أ,ب(:الئحة أدوات )ج,د,ه(:الئحة مقطع .3**تأمل الشكل التالي ثم اجب عن االسئلة التي تليه:** أ. ما هو التأثير المطبق فعليا على الصورة او المقطع: **عمر الفيلم قديم** ب. كيف يمكن إزالة هذا التأثير؟ الضغط على **ازالة** ت. كيف يمكن إضافة التأثير اخفاء الى األبيض**: النقر عليه ثم اضافه** ث. يمكن تطبيق أكثر من تأثير على الصورة: نعم

**الدرس السابع:** 

- .1 **ما أهمية اضافة العناوين وأسماء المشرفين الى الفيلم**؟ وذلك يساعد في توضيح الفكرة, كما يتيح لك إضافة أسماء المشرفين على الفيلم لتوثيقه
	- .2 **ما هي خيارات التنسيق التي يمكن اجراؤها على العنوان**؟

1. تغيير حركة العنوان ٢. تغيير نوع الخط ولونه وحجمه والشفافية وضبط التنسيق (محاذاه ،غامق، مائل، تحته خط)

.3 **هل يمكن اضافة اكثر من عنوان لنفس المقطع؟ وضح إجابتك**؟

نعم الن البرنامج يوفر امكانية اضافة عنوان في اماكن مختلفة وهي:

.1اضافة عنوان في بداية الفيلم .2 إضافة عنوان قبل المقطع المحدد على لوحة العمل/الفترة الزمنية

 .3إضافة عنوان على المقطع المحدد على لوحة العمل/الفترة الزمنية .4 اضافة عنوان بعد المقطع المحدد على لوحة العمل/الفترة الزمنية .4 **امال الفراغ فيما يلي**:

- يمكن اضاقة اسماء المشرفين في **نهاية** الفيلم
- يمكن حذف العنوان باختيار **حذف** من الئحة **تحرير**
- اذا اردت ان تضيف عنواناً متراكباً يجب ان تكون طريقة العرض هي ا**لفترة الزمنية**
- لتغيير حركة العنوان يتم اختيار **تغيير حركة العنوان** من صفحة **اختيار حركة العنوان**
	- عند االنتهاء من كتابة العنوان وتنسيقاته وحركته نختار **تم اضف العنوان للفيلم**

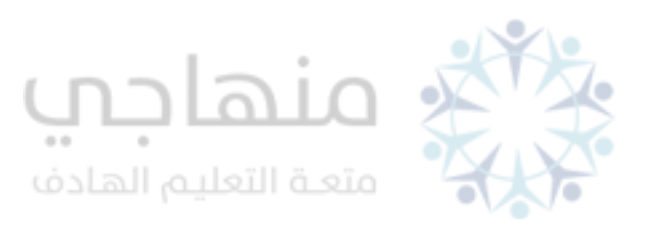

# **اسئلة الوحدة**

**السؤال األول: امأل الفراغ فيما يلي:**

.1 من الوسائط المستخدمة لتكوين الفيلم **مقاطع الفيديو و الملفات الصوتية .2** يمكن الحصول على الوسائط من **االقراص الصلبة او االنترنت أو الكاميرات** .3 من مكونات الشاشة الرئيسية لبرنامج صانع االفالم **نافذة العرض و لوحة العمل/الفترة الزمنية** .4 يظهر مسار الفيديو في طريقة عرض **الفترة الزمنية** .5 أي كلمات تضاف الى عناصر الفيلم تظهر في مسار **تراكب العنوان** .6 عند حفظ المشروع في برنامج صانع االفالم يحفظ بامتداد **mswmm** .7 من انواع الصور التي يتقبلها برنامج صانع االفالم ,jpg. ,jpeg. ,jpe. ,jfif. ,gif. ,emf. ,dib. ,bmp .png, .tif, .tiff .8 إلضافة سرد صوتي للفيلم يجب ان تكون طريقة العرض هي **الفترة الزمنية**

- .9 يمكن ضبط مستويات الصوت التي تظهر في مسارات "الصوت" و"الصوت /الموسيقى " من **الئحة أدوات** .11 يمكن ادراج العناوين واسماء المشرفين من الالئحة **أدوات السؤال الثاني: وضح الخطوات الالزمة للقيام بكل مما يلي**:
	- .1 ادراج صورة بين مقطعي فيديو

**استيراد الصورة االزمة ثم سحبها وادراجها بين المقطعين**

.2 تقسيم مقطع فيديو

**من لوحة الفترة الزمنية شغل المقطع المراد تقسيمه واوقفه عند مكان القطع ثم الضغط على زر تقسيم من نافذة العرض**

- .3 اضافة سرد صوتي مرافق للفيلم من طريقة عرض الفترة الزمنية نقل مؤشر التشغيل ال*ى* المكان المناسب لادراج السرد ثم اختيارسرد الفترة الزمنية حدد **الخيارات الالزمة وسجل السرد واحفظه.**
- .4 اضافة انتقاالت فيديو بين مقطعين **نحدد العنصر الثاني من المقاطع ثم نختار انتقاالت الفيديو من الئحة ادوات نحدد االنتقال المطلوب ثم نختار اضافة الى لوحة العمل/الفترة الزمنية.**
- .5 اضافة تأثيرات فيديو على الصور **نحدد الصورة الالزمة ثم اختيار تاثيرات الفيديو من الئحة ادوات نختار التاثير المطلوب تطبيقه ومن الئحة مقطع نختار اضافة الى لوحة العمل/الفترة الزمنية**
	- .6 حذف ملف صوتي

**نحدد الملف الصوتي ثم delete**

- .7 كتم الصوت المرافق لمقطع فيديو **نحدد ملف الصوت ثم نختار الصوت من الئحة مقطع ونحدد كتم**
- .8 اضافة عنوان على مقطع من الفيلم **نحدد المقطع الالزم ونختار العناوين والمشرفين من الئحة ادوات ونختار اضافة عنوان على المقطع المحدد ونحدد التنسيقات الالزمة ثم تم اضف العنوان**
- .9 زيادة مدة عرض الصورة **نحدد الصورة في شريط المشروع ثم الضغط بالفارة على طرف الصورة حتى تظهر المقابض الحمراء ونغير المدة بالسحب واالفالت**

.11حفظ الفيلم

**نختار حفظ ملف فيلم من الئحة ملف ثم نحدد موقع الحفظ جهاز الكمبيوتر ثم التالي وبعدها نحدد اسم الفيلم ثم التالي ونحدد افضل جودة والتالي ثم انهاء**

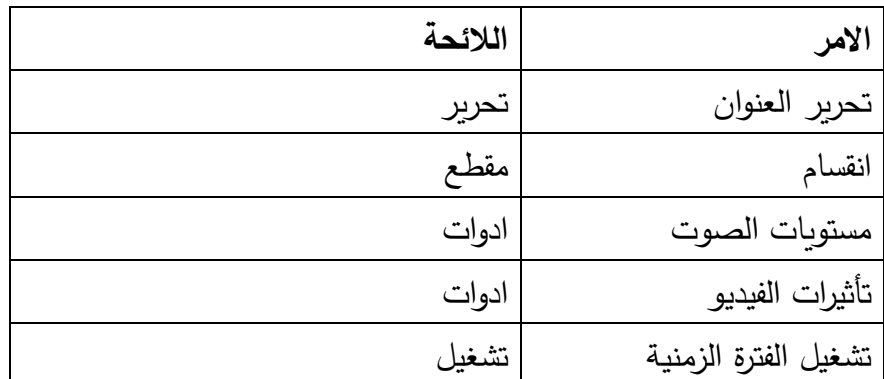

**السؤال الثالث : امال الجدول التالي باسم الالئحة التي تحتوي االوامر التالية**:

**السؤال الرابع: اذكر وظيفة واحدة لكل من اآلتي**:

.1 مسار تراكب العنوان: **تظهر الكلمات التي تمت اضافتها الى المقاطع** .2 ضبط مستوى الصوت لمقاطع الصوت: **التحكم بارتفاع الصوت عند التشغيل** .3 المجموعات : **استيراد الوسائط وعرضها قبل استخدامها** .4 بدء السرد: **بدء تسجيل السرد الصوتي** .5 استيراد صور :**اختيار الصور الالزمة لعمل الفيلم واستيرادها الى المجموعات**

#### **السؤال الخامس:** ما الفرق بين حفظ مشروع وحفظ فيلم**؟**

 **عند حفظ المشروع يمكن اجراء التعديالت االزمة فيما بعد اما عند حفظ الفيلم ال يمكن اجراء التعديالت السؤال السادس :** ما الفرق بين تأثي ارت الفيديو وانتقاالت الفيديو**؟** 

 **تأثير الفيديو يحدد كيفية عرض المقطع في المشروع او الفيلم اما انتقال الفيديو يتحكم بكيفية التنقل بين عناصر الفيلم السؤال السابع: بين اي الجمل التالية صحيحة وايها خاطئة:**

.1 ال يمكن دمج مقطعي فيديو اذا وجد انتقال فيديو بينهما.)صحيحة( ٢. الصوت المرافق لمقطع فيديو يظهر في مسار "الصوت".(صحيحة) ٠. لا يمكن ادراج سرد صوتي اذا احتوى الفيلم على مقطع فيديو متضمن صوت.(خاطئة) ٤. عند حذف الصورة من لوحة العمل تحذف من الفيلم ولا تظهر عند تشغيله في نافذة العرض.(صحيحة) .5 اذا تم حذف الصوت المرافق لمقطع فيديو في مسار "الصوت" يحذف مقطع الفيديو ايضا.)صحيحة(

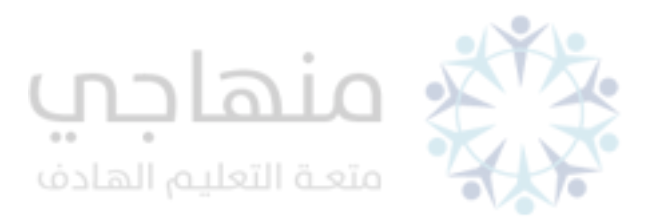

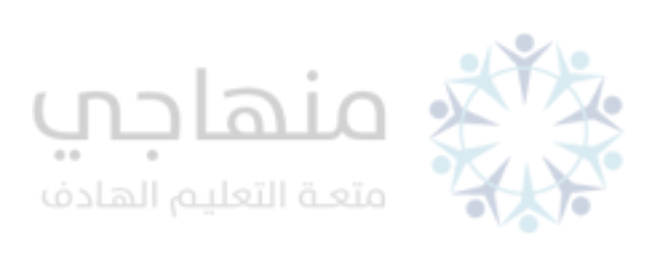